## Modifier un bordereau déjà historisé

- Suite au PES, vous vous rendez compte que vous avez oubliez de mettre une PJ, vous vous êtes trompé(e)s d'imputation, …
- Suite à la réception du flux dans Hélios par votre tréso, celui-ci vous demande de lui envoyer un justificatif en PJ autonome …

## Mais vos pièces (mandats/titres) sont grisées, vous ne pouvez plus intervenir en modification !

## LA SOLUTION :

- Double-clic sur la ligne du Bordereau
- Clic sur le cadenas afin de « décadenasser »
- Valider
- Double-clic sur la ligne du mandat/titre à modifier

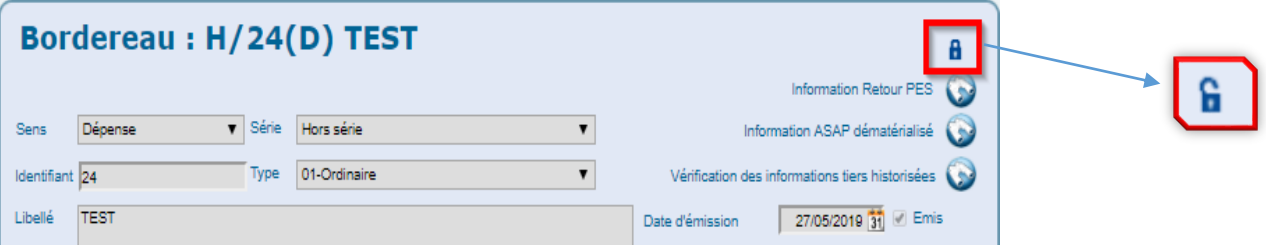

 Tant que vous ne quittez pas la consultation de ce bordereau, celui-ci restera déverrouiller. En revanche si vous sortez puis revenez, il faudra refaire la manipulation précédente.